# **Using the 1100M-High Speed Spindle Programming Kit**

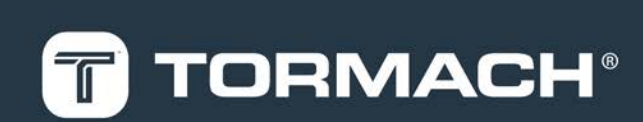

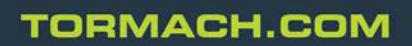

Page 1

## **TECHNICAL DOCUMENT**

### **1.1 PURPOSE**

**IMPORTANT!** Save These Instructions: Before you change your method of operation (using a High Speed Spindle or the 1100M® spindle), you must make sure that the SD card is inserted into the VFD. Complete the stepsin ["Program the](#page-3-0) [VFD" \(page 4\).](#page-3-0)

This document gives instructions on programming the variable frequency drive (VFD) on an 1100M® mill for use with a High Speed Spindle.

### **1.2 PRODUCT INFORMATION**

**Product:** [1100M-High Speed](https://www.tormach.com/part/39028) Spindle Programming Kit (PN 39028)

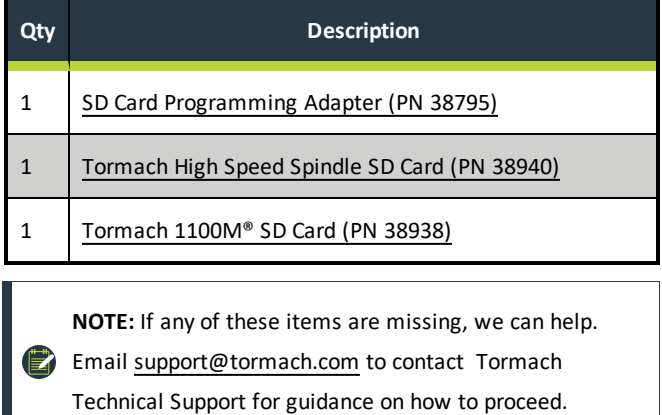

# **TECHNICAL DOCUMENT**

#### **2.1 INSTALL THE SD CARD PROGRAMMING ADAPTER**

- 1. Power off the machine and the PathPilot® controller.
	- a. Push in the Emergency Stop button on the operator box, which disables movement of the axes and the spindle.
	- b. From the PathPilot® interface, select **Exit**.
	- c. Turn the Main Disconnect switch to **OFF** on the side of the electrical cabinet.
- 2. Identify the two plastic fingers on the bottom of the SD Card Programming Adapter, and then insert them into the springloaded port cover on top of the VFD.
- 3. Push the SD Card Programming Adapter toward the back of the VFD, and then push it down until you hear a click.

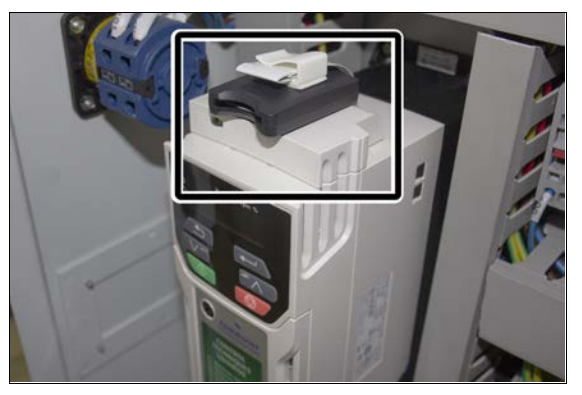

*Figure 2-1: SD Card Programming Adapter installed on the VFD.*

4. You must make sure that the VFD is correctly programmed for operation. Goto ["Program the VFD" \(page 4\).](#page-3-0)

## **TECHNICAL DOCUMENT**

#### <span id="page-3-0"></span>**3.1 PROGRAM THE VFD**

**IMPORTANT!** Save These Instructions: Before you change your method of operation (using a High Speed Spindle or the 1100M® spindle), you must make sure that the SD card is inserted into the VFD. Complete the steps in the following procedure to program the VFD for operation.

To program the VFD:

1. If you haven't yet done so, you must make sure that the machine is powered off.

Power off the machine and the PathPilot® controller.

- a. Push in the Emergency Stop button on the operator box, which disables movement of the axes and the spindle.
- b. From the PathPilot® interface, select **Exit**.
- c. Turn the Main Disconnect switch to **OFF** on the side of the electrical cabinet.
- 2. Locate the two SD cards provided in the 1100M-High Speed Spindle Programming Kit. Then, do one of the following:
	- <sup>l</sup> **To Program the VFD for Use with a High Speed Spindle** Insert the Tormach High Speed Spindle SD Card into the VFD.
	- <sup>l</sup> **To Program the VFD for Use with an 1100M® Spindle** Insert the Tormach 1100M® SD Card SD card into the VFD.

The SD card is properly inserted when you hear a click.

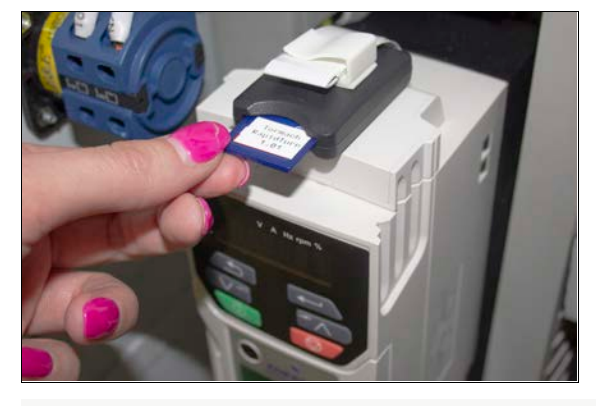

*Figure 3-1: Tormach High Speed Spindle SD Card inserted into the VFD.*

- 3. Power on the machine and the PathPilot® controller.
	- a. Turn the Main Disconnect switch to **ON** on the right side of the electrical cabinet.
	- b. Twist out the Emergency Stop button on the operator box, which enables movement to the machine axes and the spindle.
	- c. Press the Reset button on the operator box.
- 4. Leave the SD card inserted into the VFD during operations. You've completed the procedure to program the VFD. When you're ready to change your method of operation, repeat Steps 1 through 4.